## How to use Edmodo

1. Go on to the Edmodo Website and click on the "I'm a Student" Tab or Button.

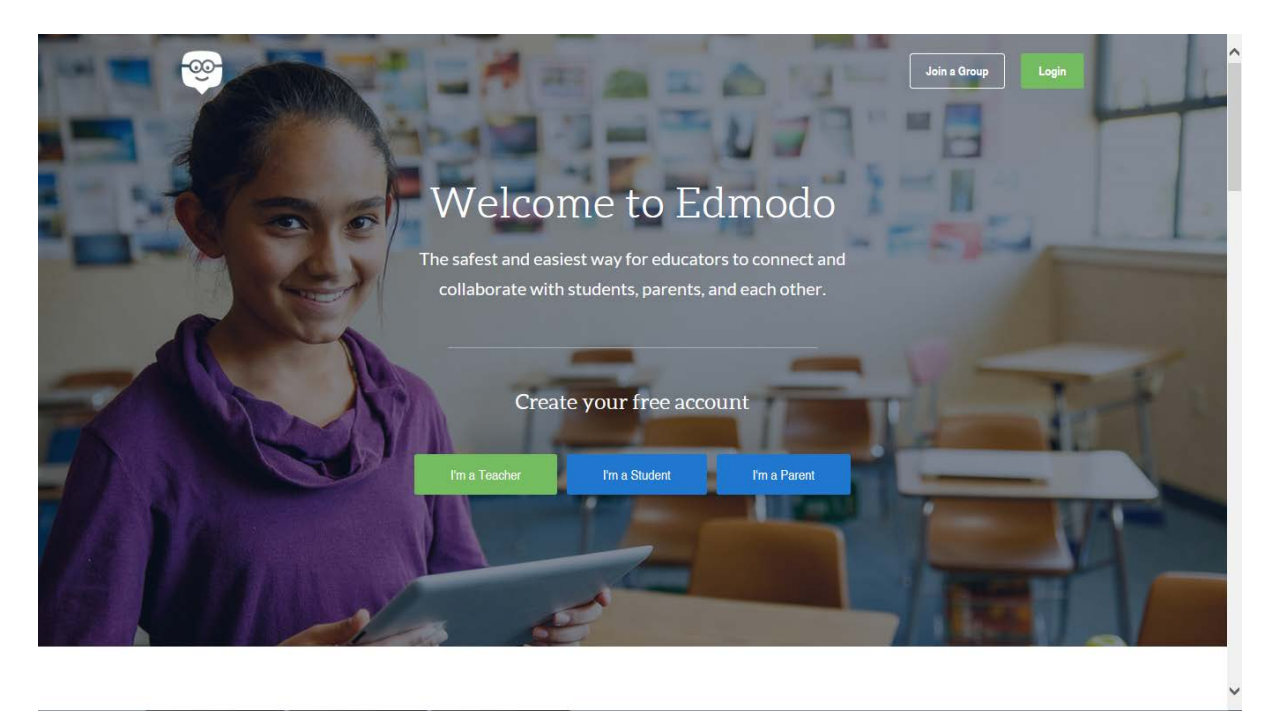

2. Create a new Edmodo account or connectit to Google or Microsoft account.

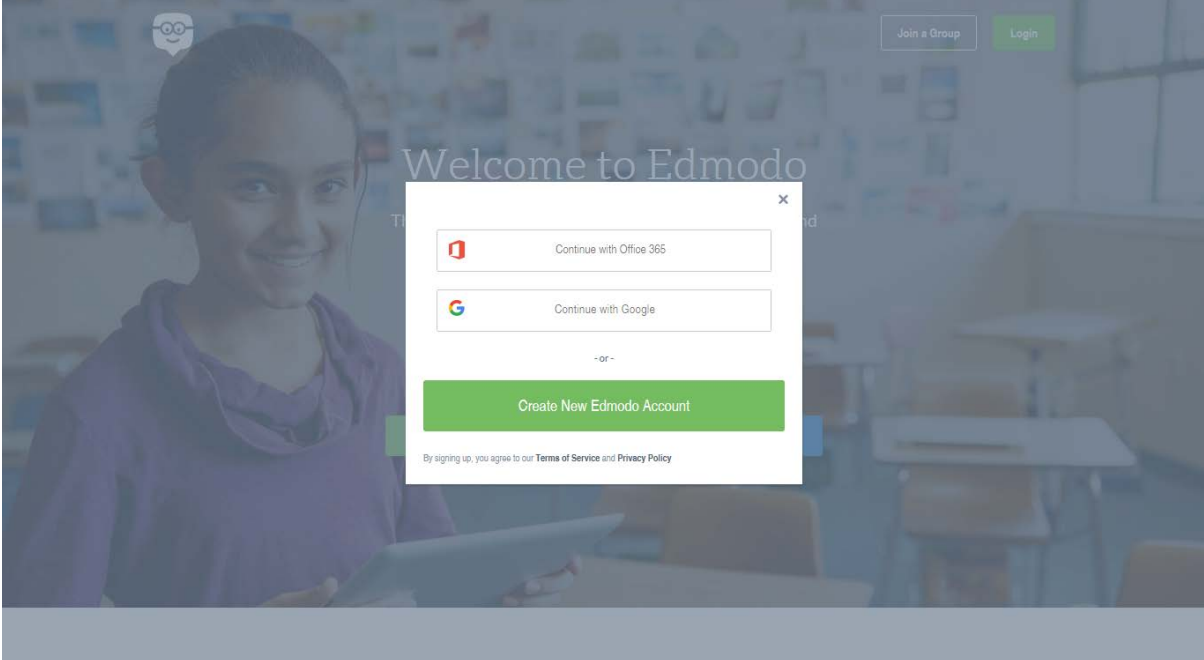

3. Put In your First name, Surname, Group code, Username, Password and Email (Optional) e.g. @gmail.com or @education.nsw.det.gov.au.

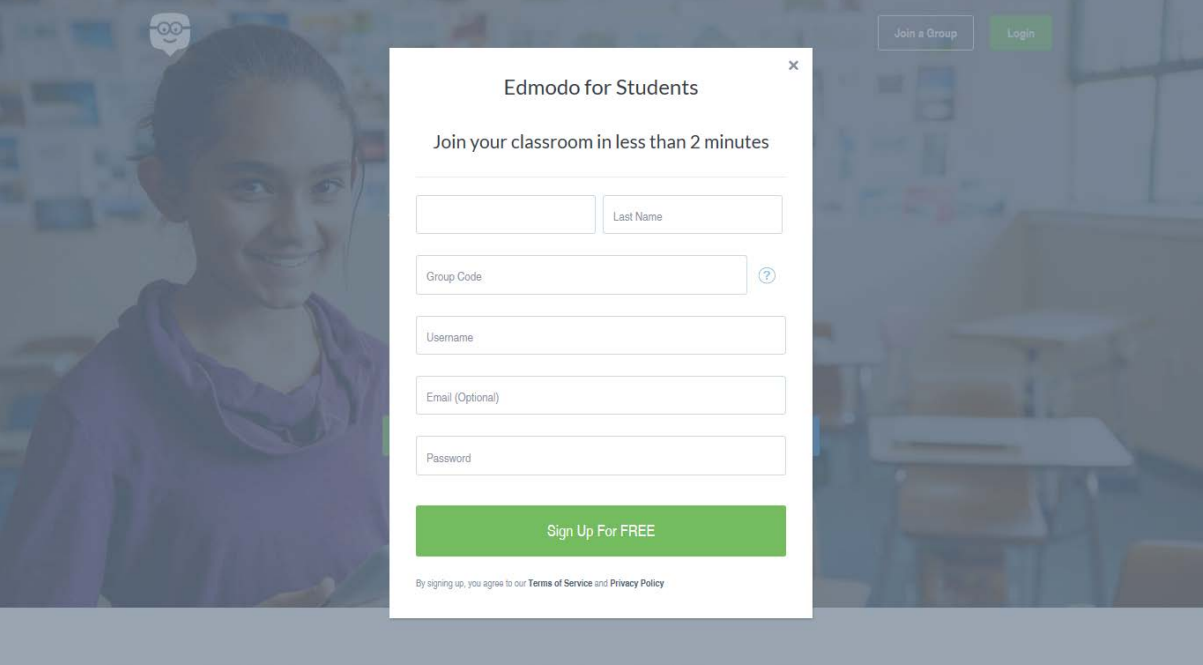

- 4. You will get a confirmation email.
- 5. You can now log on once accepted by a teacher (using the class code).

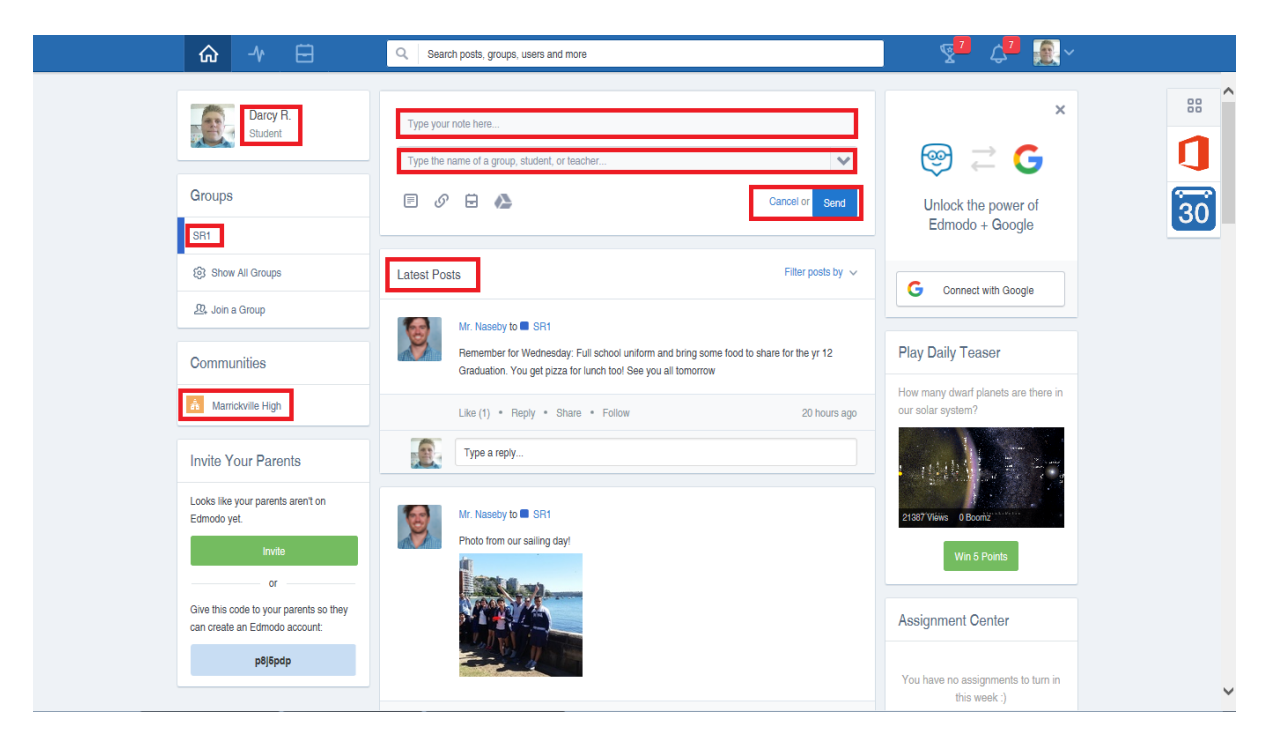

6. Receive Notificationsfromteacher on phone and post comments!